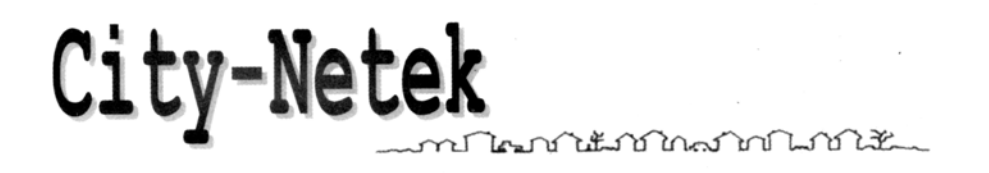

# **CN-1108**

# **Коммутатор, имеющий 8 портов HomePNA 1 Мбит/с и 1 порт Ethernet 10/100 Base-TX**

# **Содержание**

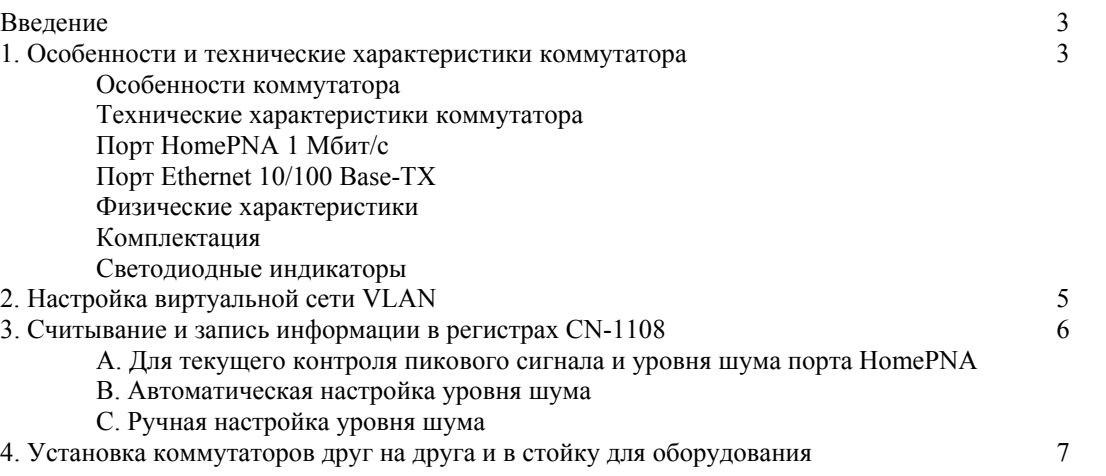

# **Введение**

Девизом компании City-Net Technology Inc. являются слова "Честность, Точность и Новаторство", поэтому сотрудники компании занимаются созданием и производством самого лучшего и наиболее законченного оборудования HomePNA, а также предоставлением нашим клиентом самого лучшего обслуживания и всесторонней технической поддержки. Руководство пользователя включает в себя подробное описание функций, технических характеристик, установки и использования коммутатора CN-1108, изложенное в легком для понимания и удобном для пользователя стиле.

# **1. Особенности и технические характеристики коммутатора**

Коммутатор CN-1108 специально разработан для облегчения организации сети, поэтому он имеет восемь портов HomePNA 1 Мбит/с и один порт 10/100 Base-TX. Это позволяет подключить коммутатор к существующей телефонной системе, не забывая одновременно и о Fast Ethernet.

Установка локальной сети Ethernet в современном офисе становится все более сложной, дорогостоящей и трудоемкой задачей. Если расстояние между двумя узлами превышает 100 метров, обычно предлагается использовать дорогостоящие волоконно-оптические кабели.

Для того, чтобы исключить проблемы такого рода, компания City-Net Technology создала коммутатор CN-1108, который объединяет в одном устройстве технологии HomePNA и Ethernet и исключает необходимость использования дополнительных устройств. Просто соедините порты HomePNA с телефонными линиями в кроссе телефонной станции и подключитесь к любой локальной или глобальной сети через порт 10/100 Base-TX. Устройство позволяет защитить внутренний интерьер вашего офиса от дополнительного вмешательства, потому что не требуется прокладывать новую проводку.

#### **Особенности коммутатора:**

- Поддерживает безопасность связи с помощью функции VLAN (виртуальная локальная сеть).
- Поддерживает до восьми портов HomePNA.
- Поддерживает один порт Ethernet 10/100 Мбит/с.
- Подключение по принципу "Plug & Play" (подключи и используй).
- Для обеспечения одновременного использования телефонной связи и передачи данных используется технология частотного уплотнения.
- Легкая установка не требуется прокладывать новую проводку внутри здания.
- Поддерживаются полностью дуплексный и полудуплексный режимы передачи данных Ethernet.
- Механизм передачи данных с промежуточным накоплением.
- Скорость передачи данных более 1 Мбит/с, что в 18 раз быстрее цифрового модема 56 Кбит/с.
- Гибкое управление потоком данных "back pressure" и IEEE 802.33X.
- Поддерживает ввод 1024 МАС-адресов.
- Установка в стандартную стойку для оборудования.
- Коммутатор имеет менее жесткое ограничение по расстоянию передачи (150 метров) по сравнению с обычным Ethernet (100 метров).
- Коммутатор позволяет одновременно использовать линию для традиционной телефонной связи, высокоскоростного доступа в сеть Интернет с использованием технологий xDSL и передачи данных по сети (передача и прием файлов данных) без каких-либо прерываний.

## **А. Технические характеристики коммутатора**

#### **Восемь портов HomePNA 1 Мбит/с**

- Стандарты: HomePNA 1.0.
- Скорость передачи данных: 1 Мбит/с.
- Расстояние передачи: до 150 метров.
- Светодиодные индикаторы: Link/Activity и Collision.
- Порты и используемая кабельная сеть: Стандартная телефонная линия RJ-11 или витая пара. Для получения более высоких рабочих характеристик системы настоятельно рекомендуется использовать для подключения коммутатора CN-1108 к кроссу телефонной станции витую пару категории 5.

#### **Один порт Ethernet 10/100 Base-TX**

- Стандарты: IEEE 802.3, IEEE 802.3u, управление потоком IEEE 802.3x.
- Скорость передачи данных: 10/100 Мбит/с.
- Светодиодные индикаторы: Link/Activity, 100/10, Full Duplex/Collision.
- Порт и используемая кабельная сеть: RJ-45/неэкранированная витая пара категории 5.

#### **Физические характеристики**

- Питание переменного тока: 100 250 В переменного тока, 47 63 Гц. Встроенный универсальный блок питания.
- Потребляемая мощность: не более 10 Вт.
- Диапазон рабочих температур: 0°С 50°С
- Диапазон температур хранения: -25°С 70°С
- Влажность: 10% 90% без конденсации.
- Соответствие стандартам безопасности и излучения: соответствует FCC, CE, VCCI, JATE, BSNI.
- Размеры: 300 мм х 210 мм х 44 мм
- Вес нетто: приблизительно 1,75 кг

#### **Комплектация**

После распаковки устройства убедитесь, что в его комплект входит нижеследующее. Если какая-либо из позиций данного списка отсутствует, обратитесь к дилеру или в магазин.

- Один концентратор с возможностями коммутатора CN-1108.
- Один кабель электропитания.
- Один крепежный кронштейн и четыре винта.
- Один кабель RT-45.
- Данное Руководство пользователя.

## **Светодиодные индикаторы**

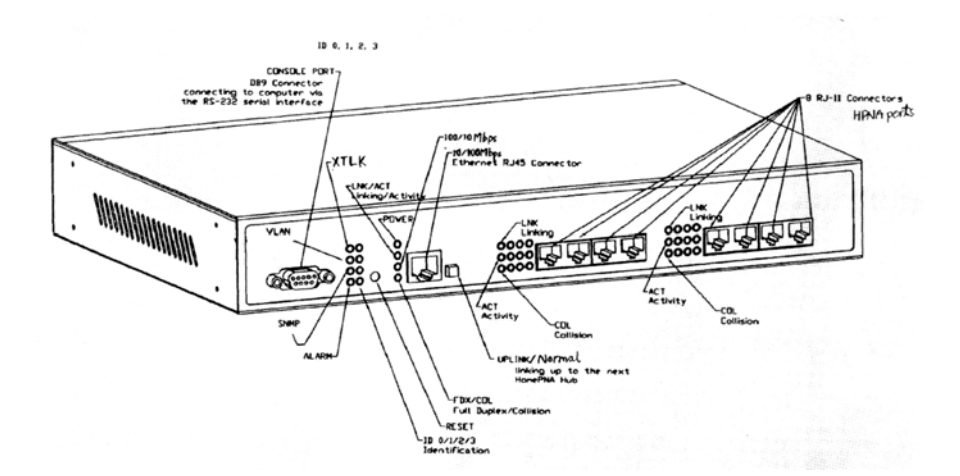

Ethernet RJ-45 Connector Разъем Ethernet RJ-45 100/10 Mbps 100/10 Мбит/с Linking Подключение Activity **I Constanting Constanting Constanting Constanting Constanting Constanting Constanting Constanting Constanting Constanting Constanting Constanting Constanting Constanting Constanting Constanting Constanting Con** Collision **Коллизия** Full Duplex Полнодуплексный режим Identification Идентификация

CONSOLE PORT DB9 Connector… Разъем типа DB9, предназначен для соединения устройства с последовательным интерфейсом RS-232 компьютера. 8 RJ-11 Connectors… 8 разъемов RJ-11 - порты HomePNA Linking up the next HomePNA Hub Соединение с другим концентратором HomePNA

#### **(1) Индикаторы порта HomePNA**

LINK: Индикатор LINK горит, когда подключены оба конца соединительного кабеля HomePNA. COL: Индикатор COL горит при коллизии сигналов HomePNA.

ACT: Когда коммутатор CN-1108 осуществляет передачу или прием данных, индикатор ACT будет гореть. После передачи данных коммутатор CN-1108 автоматически проверит, нет ли данных, которые должны быть переданы. В это время индикатор ACT будет мигать. После полного завершения передачи данных индикатор ACT погаснет.

## **(2) Индикаторы порта Ethernet**

LINK/ACT: Индикатор LINK/ACT горит, когда подключены оба конца соединительного кабеля Ethernet. Когда коммутатор CN-1108 осуществляет передачу или прием данных, индикатор LINK/ACT будет мигать.

100/10: Когда обмен данными осуществляется на скорости 100Base-TX, индикатор 100/10 горит. Если же обмен данными осуществляется на скорости 10Base-T, этот индикатор не горит.

FDX/COL: Когда индикатор FDX/COL горит, порт коммутатора работает в полностью дуплексном режиме; если индикатор не горит - порт работает в полудуплексном режиме. Если же данный индикатор мигает, это свидетельствует о коллизии сигналов Ethernet.

## **(3) Индикатор питания (POWER)**

Индикатор горит, когда включено питание.

#### **(4) Индикатор функций/DIP-переключатель**

XTLK: Индикатор горит, когда включена автоматическая настройка уровня шумов. VLAN: Индикатор горит, когда включена функция VLAN (виртуальная сеть). SNMP: Индикатор горит, когда включен режим SNMP. ALARM: Индикатор горит при задержке выполнения функции.

#### **(5) Индикатор ID/DIP-переключатель**

Индикаторы ID предназначены для показа ID коммутатора CN-1108, когда он используется с устройством управления CityNetek. Для того, чтобы установить ID коммутатора CN-1108, используйте DIP-переключатель на задней панели следующим образом:

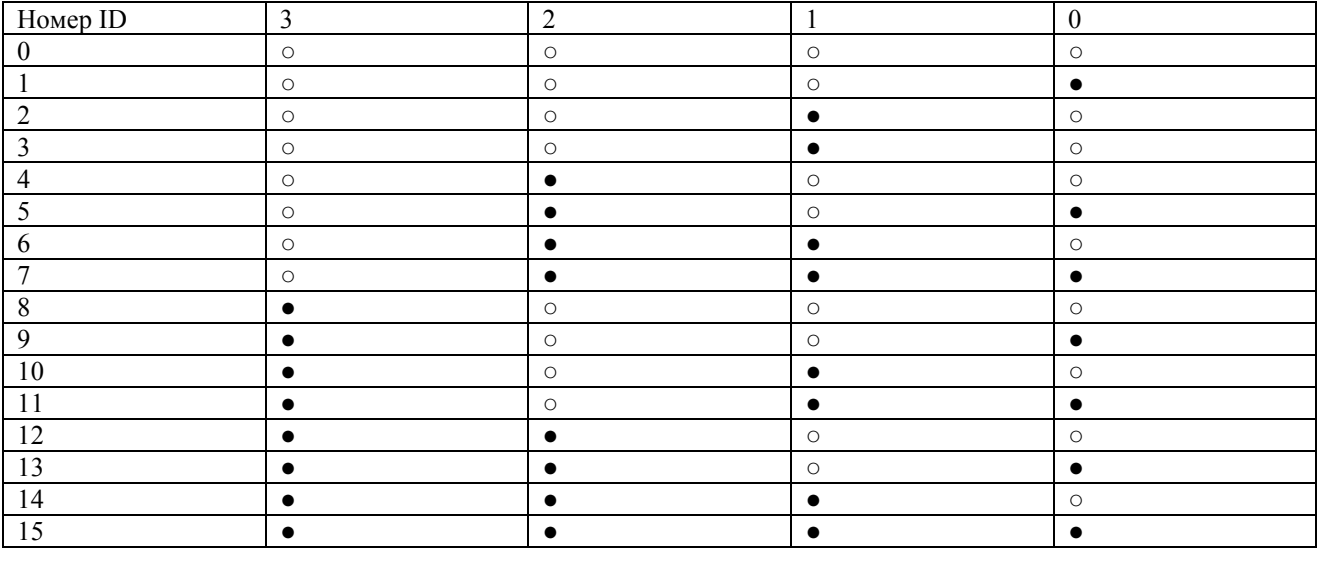

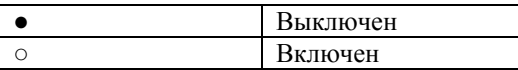

#### **(6) Кнопочный переключатель Reset**

При необходимости изменения подключения к портам коммутатора или в случае отказа устройства для повторного запуска коммутатора CN-1108 в течение 30 секунд может быть нажат кнопочный переключатель Reset.

# **2. Настройка виртуальной сети VLAN**

Легче всего настроить виртуальную сеть VLAN через порт Console Port (VLAN On [включена], VLAN Off [выключена], VLAN Status View [просмотр статуса]). Прежде всего, используйте Microsoft Program/Accessories/Communication/Hyper-Terminal для настройки персонального компьютера или ноутбука для обмера информацией с коммутатором CN-1108. Пожалуйста, обязательно установите для терминала Hyper-Terminal COM1 или COM2, скорость передачи 19200 Бод, 8 бит данных, No Parity (без проверки четности) и

None Flow Control (без управления потоком). Неправильная настройка режима на персональном компьютере может привести к появлению проблем, не связанных с функционированием CN-1108.

На экране терминала Hyper-Terminal вы увидите:

```
CityNet-1108 8-port 1 Mbs HomePNA + 1-port 10/100Base-TX Ethernet Switch 
Version 1.10b Date : (08/07/00) Baud rate : (19200) 
Please waiting. 
Command >
```
После этого выберите функцию, которую вы хотите установить: a. VLAN ON: После надписи "Command >" введите, пожалуйста, vo <Enter>

b. VLAN OFF: После надписи "Command >" введите, пожалуйста, vf <Enter>

c. VLAN Status View:

После надписи "Command >" введите, пожалуйста, v <Enter>

После выбора режима VLAN ON каждый порт HomePNA сможет обмениваться информацией только с портом Ethernet. При выборе режима VLAN OFF, все порты HomePNA смогут обмениваться информацией не только с портом Ethernet, но и с другими портами HomePNA.

# **3. Настройка уровня шума**

При необходимости настройки уровня порога шума, это может быть сделано через порт Console Port изменением числового значения регистра. Регистр 25 предназначен для записи настройки уровня шума, в то время как регистр 23 предназначен для записи и изменения значения уровня шума.

#### **А. Для текущего контроля пикового сигнала и уровня шума порта HomePNA**

Для текущего контроля пикового сигнала и уровня шума используется регистр 25. Для того, чтобы посмотреть содержимое регистра 25, после Command >, пожалуйста, введите **rr25**. На экране появится следующая информация:

rr 25 PC01 R25 : 0CFF PC02 R25 : 0CFF PC03 R25 : 0CFF PC04 R25 : 0CFF PC05 R25 : 0CFF PC06 R25 : 0CFF PC07 R25 : 0CFF PC08 R25 : 0CFF Command >

PC01 означает порт 1, PC02 означает порт 2, PC03 означает порт 3 и так далее. R25: означает регистр № 25. 0CFF означает следующее. Первые две цифры 0С указывают на уровень шума, который является настройкой по умолчанию для CN-1108.

Вторая пара цифр FF указывает на пиковый уровень сигнала, обычно в пределах 30 - 60 в шестнадцатеричной системе (от 4А до 58 как показано). FF указывает на отсутствие соединения с данным портом.

#### **В. Автоматическая настройка уровня шума**

Коммутатор CN-1108 может настраивать уровень шума, автоматически определяя различные типы кабельной проводки. Для просмотра состояния настройки уровня шума введите **А** в командной строке, после чего на экране появится следующее: Auto Noise Level Adjustment On (автоматическая настройка уровня шума включена). Для отключения автоматической настройки уровня шума (изменения с On на Off) введите в командной строке **AF**, после чего на экране появится следующее: Auto Noise Level Adjustment Off (автоматическая настройка уровня шума выключена).

#### Примечание:

- 1. "Auto Noise Level Adjustment On" означает автоматическую настройку.
- 2. "Auto Noise Level Adjustment Off" означает ручную настройку.

#### **С. Ручная настройка уровня шума**

Примечание: Ручная настройка должна выполняться при выборе режима "Auto Noise Level Adjustment Off".

Если телефонная линия "чистая" (нет жгутов проводов), уровень шума менее 3 и пиковый уровень нормального сигнала около 50 в шестнадцатеричной системе счисления. Но в условиях сильных перекрестных помех уровень шума иногда поднимается до 10 - 15. В этом случае минимальный уровень шума (регистр 23, регистр контроля шума) должен быть установлен на 1А. Это позволит избежать трактовки перекрестных помех как нормального сигнала.

Но в некоторых случаях появления шумов в виде отраженного сигнала, нормальный сигнал может подавлять отраженным сигналом. Поэтому пиковый уровень сигнала может быть только 8 - 10. В этом случае минимальный уровень шума необходимо установить на значение около 5.

Например: Пожалуйста, обратитесь к экрану в разделе А. Значение для порта 1 - PC01 R23: 0CFF. Уровень шума 0С. Для его изменения с 0С на 0А в командной строке введите **WP01R23H0AFF**.

## **4. Установка коммутаторов друг на друга и в стойку для оборудования**

Для установки коммутаторов друг на друга и в стойку для оборудования, пожалуйста, обратитесь к нижеследующим рисункам.

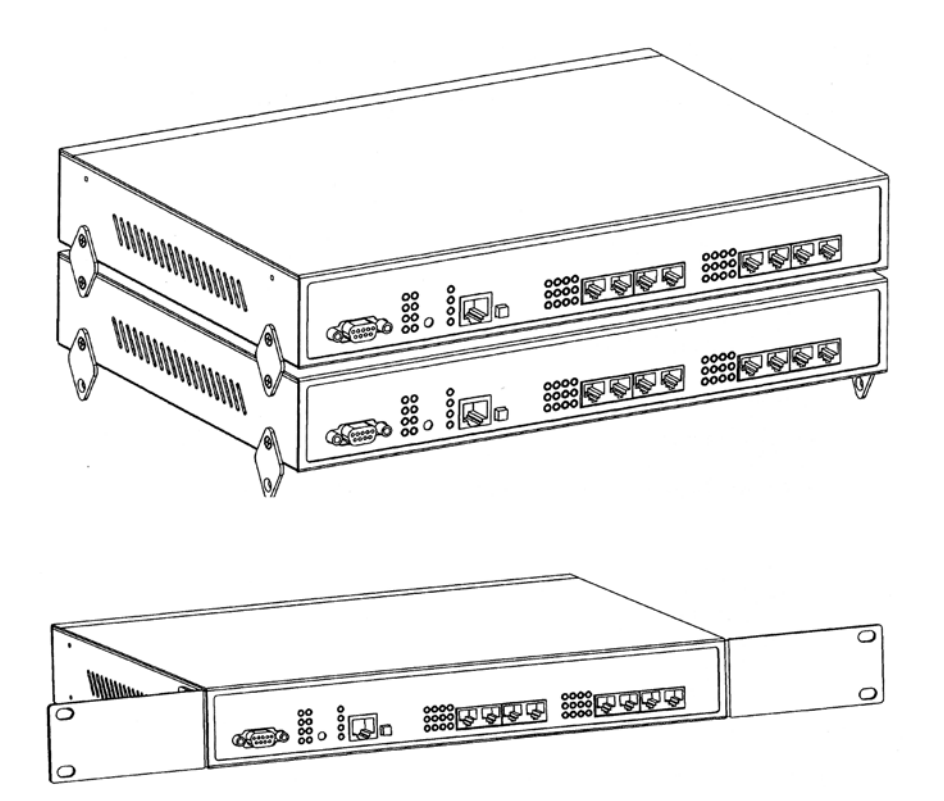